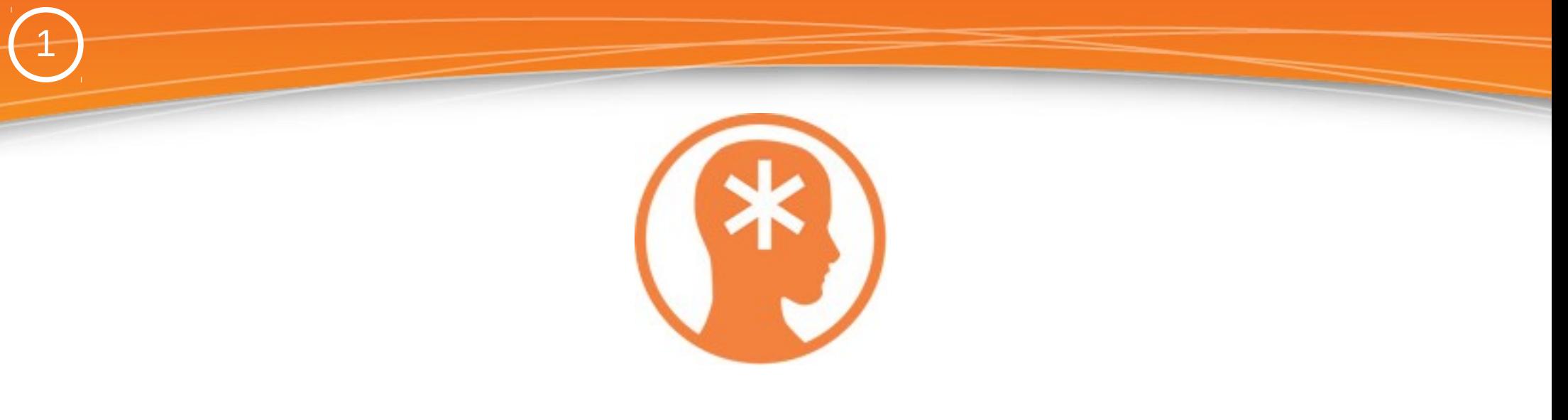

### **P R E S E N T A Z I O N E**

#### SOFTWARE CLASS: ASTERISK PHONEBOOK AND MUCH MORE ...

LOGICA DI FUNZIONAMENTO, FUNZIONALITA' E SERVIZI PER GLI UTENTI

*SETTEMBRE 2015*

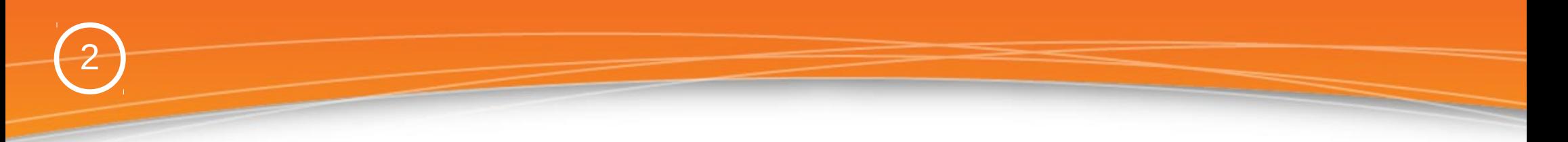

**CLASS** è il software che consente di **utilizzare al 100%** le potenzialità di un **PBX Asterisk**.

**CLASS** diventa, così, uno **strumento di utilizzo quotidiano** messo a disposizione dall'azienda ai propri **dipendenti** affinché questi ultimi possano **migliorare in efficienza** e quindi ridurre i costi ed incrementare i ricavi.

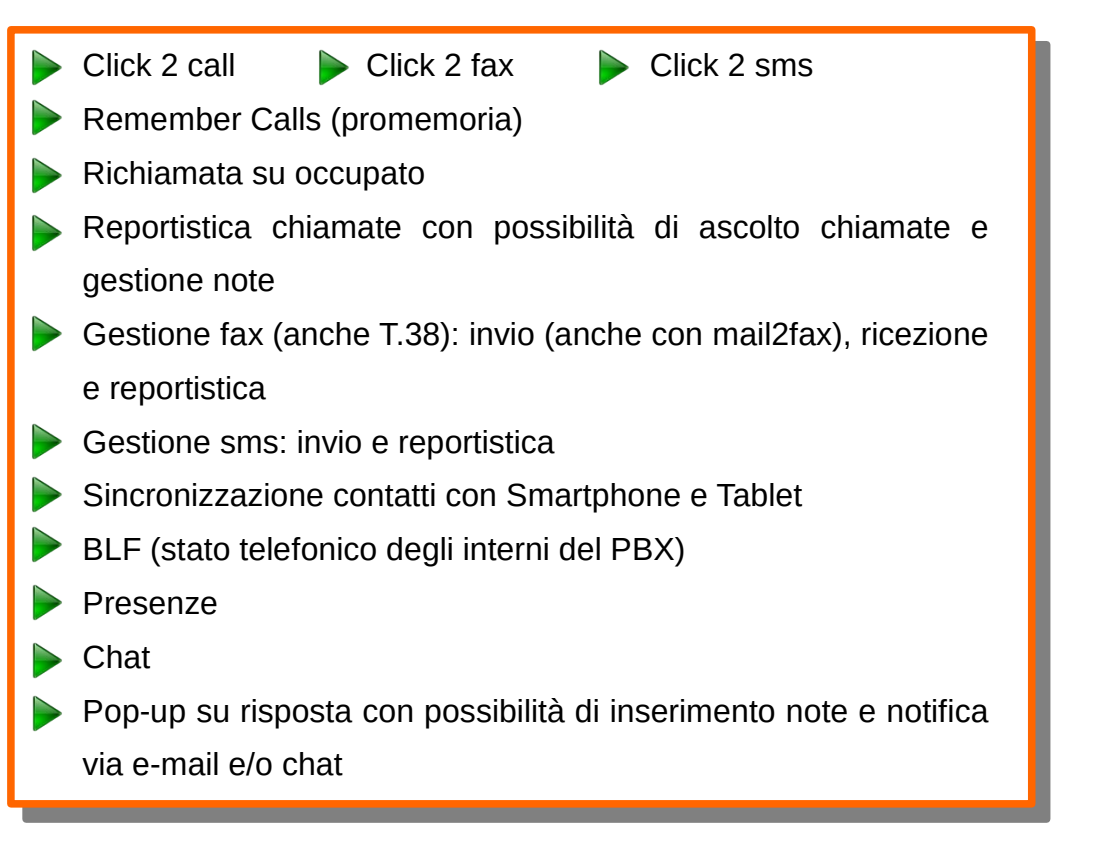

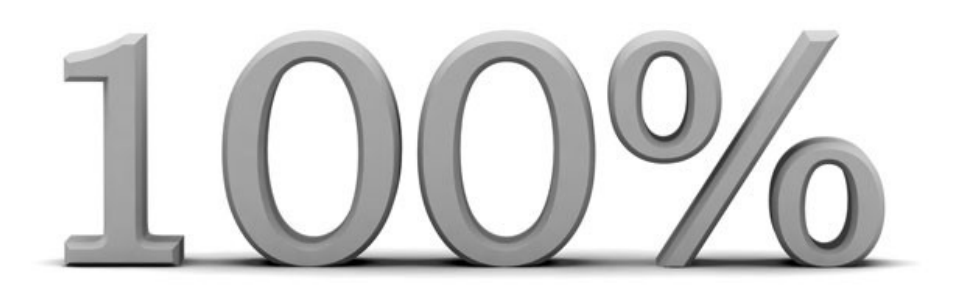

- Illimitati utenti
- $\blacktriangleright$  Illimitate rubriche
- Illimitate "remember calls" (promemoria)
- Illimitate sincronizzazioni con account Google
- $\blacktriangleright$  Illimitati fax virtuali
- $\blacktriangleright$  Illimitate device sms

#### Le parole d'ordine di CLASS sono:

3

#### *SEMPLICITA' INTEGRAZIONE UTILITA'* **CLASS è semplice da usare!** Questo è un elemento essenziale affinché gli utenti possano sfruttare al meglio le caratteristiche del software e le straordinarie potenzialità del PBX Asterisk. **CLASS è "ALL-IN ONE"!** (con la migliore accezione del termine) Rubriche personali e condivise per un'ottimale organizzazione dei contatti aziendali, Server Fax (anche in T.38), SMS e tante altre funzionalità, in un'unica interfaccia web, utilizzabili con uno o con pochi click. **STOP! Basta accontentarsi dei software che "si trovano in giro" slegati e non integrati che procurano solo svantaggi e complicazioni per gli utilizzatori! CLASS è "pieno zeppo" di funzioni utili per gli utenti!** Remember calls (promemoria), richiamata su occupato, gli "show" sui contatti (CDR, FAX e SMS), POP-UP su risposta con possibilità di inserimento note e notifica immediata della chiamata (con le note) via e-mail e/o chat, direct call, …

**Utilità che migliorano l'attività degli utenti e che rendono il PBX Asterisk ancora più performante.**

#### 4**I MENU UTENTE e la TASK-BAR** Ы **SMS**  $\overline{\phantom{a}}$ Dashboard Rubriche 1 SMS Fax ch<sub>iamate</sub> Report **la TASK-BAR – One click more services** in a  $\iota_{o_{\mathcal{O}_{\mathcal{U}_\ell}}}$  , Prefer<sub>iti</sub> Chat DND BLF pop-up Call<sub>S</sub>  $\widetilde{C_{\widetilde{\sigma} \widetilde{\nu}'}}$ Uscita entr<sub>ata</sub> Der<sub>Se</sub>  $\mathcal{S}_{\mathcal{G}_{\mathcal{U}}_{\mathcal{W}_{\mathcal{U}}}}$ notifich<sub>e</sub> Free Rem<sub>ember</sub> ch<sub>iamate</sub>  $\dot{\mathcal{L}}$ setup Ultimo  $\dot{\mathcal{L}}$ ch<sub>iamate</sub> ch<sub>iamate</sub> passworde  $\mathcal{Z}$  $\mathcal{Z}$ Ultime  $\mathcal{Z}$ Cambio Ultime Ultime

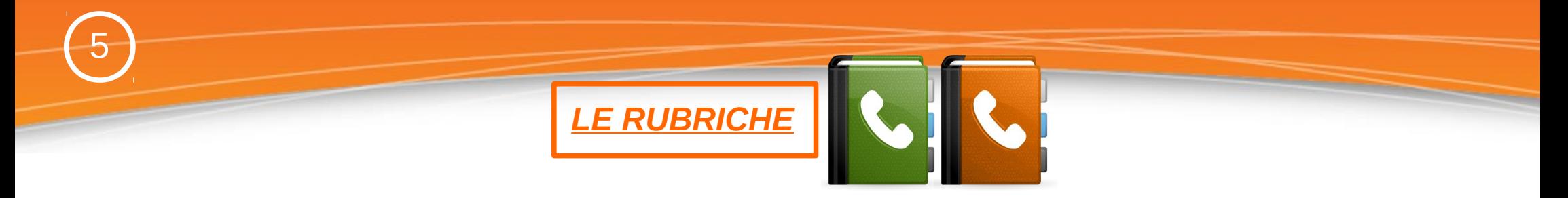

Ed è, ovviamente, centrale per l'utilizzo al 100% di un PBX Asterisk una **ottimale gestione delle rubriche** e quindi dei contatti aziendali.

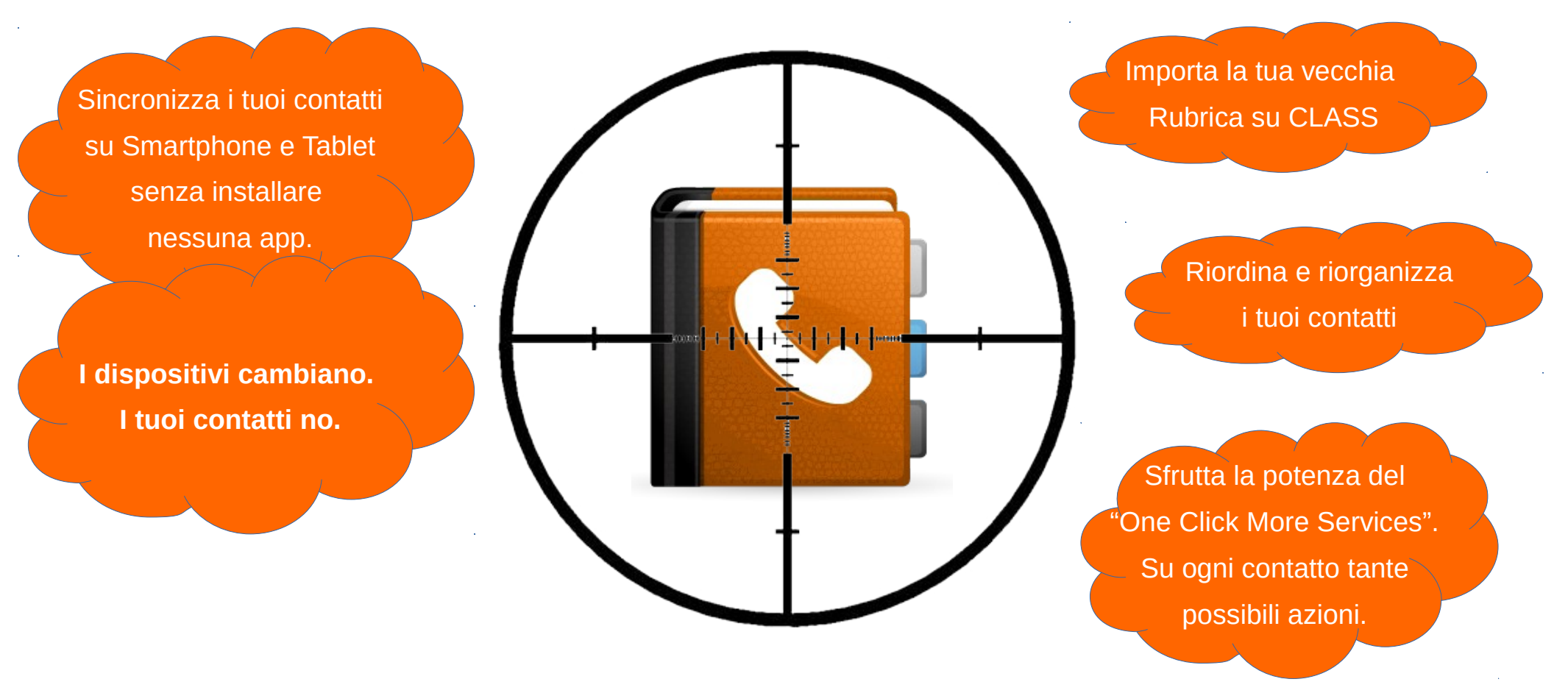

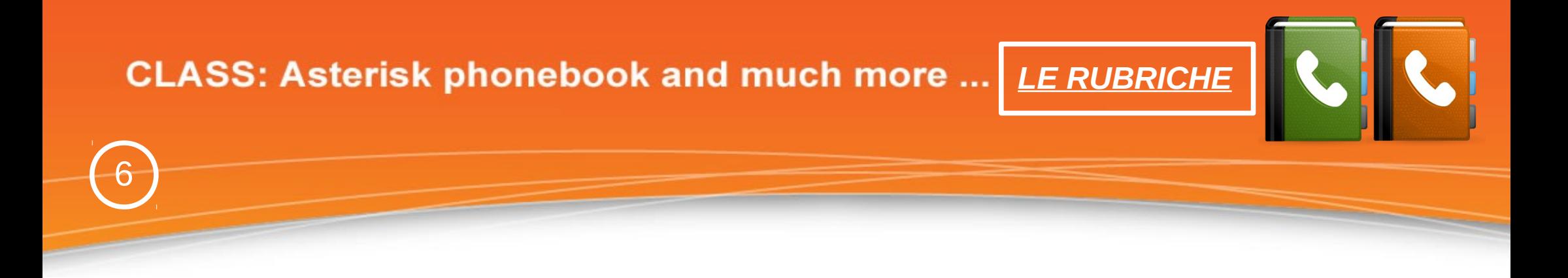

CLASS gestisce **illimitate rubriche**.

Le rubriche possono essere **condivise** o **personali** in base alle impostazioni date dall'Admin.

E' quindi possibile creare:

- rubriche condivise per reparto, per settore, per ufficio; rubriche Clienti e Fornitori; rubriche Leads, etc.

- rubriche personali (di fatto una rubrica assegnata ad uno specifico utente) per uso "realmente personale" oppure per uso commerciale, etc.

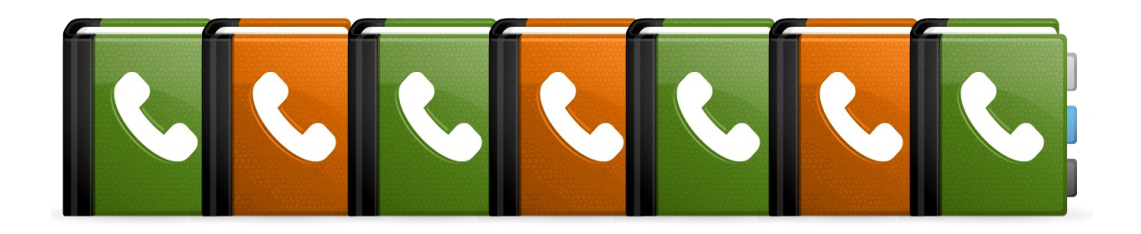

Per ogni rubrica l'Admin può dare permessi diversi ai vari utenti per:

- inserimento
- modifica
- cancellazione

**CSV** 

Le rubriche possono essere popolate da:

- importazione di **CSV**

7

- inserimenti manuali
- sincronizzazioni con **Google Contacts**

Ogni singola rubrica può essere assegnata ad un diverso account di Google!

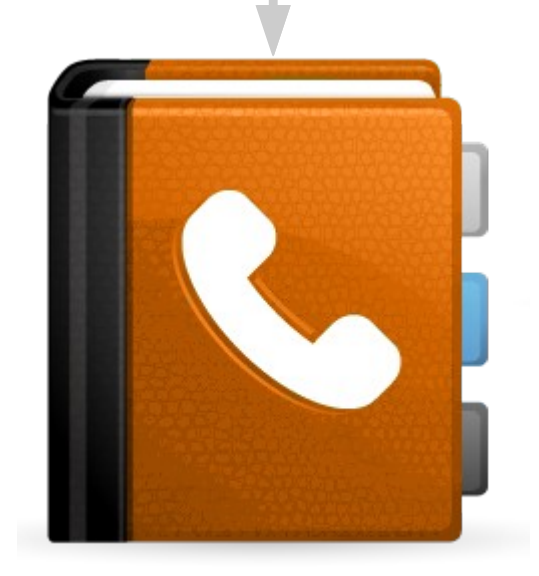

le

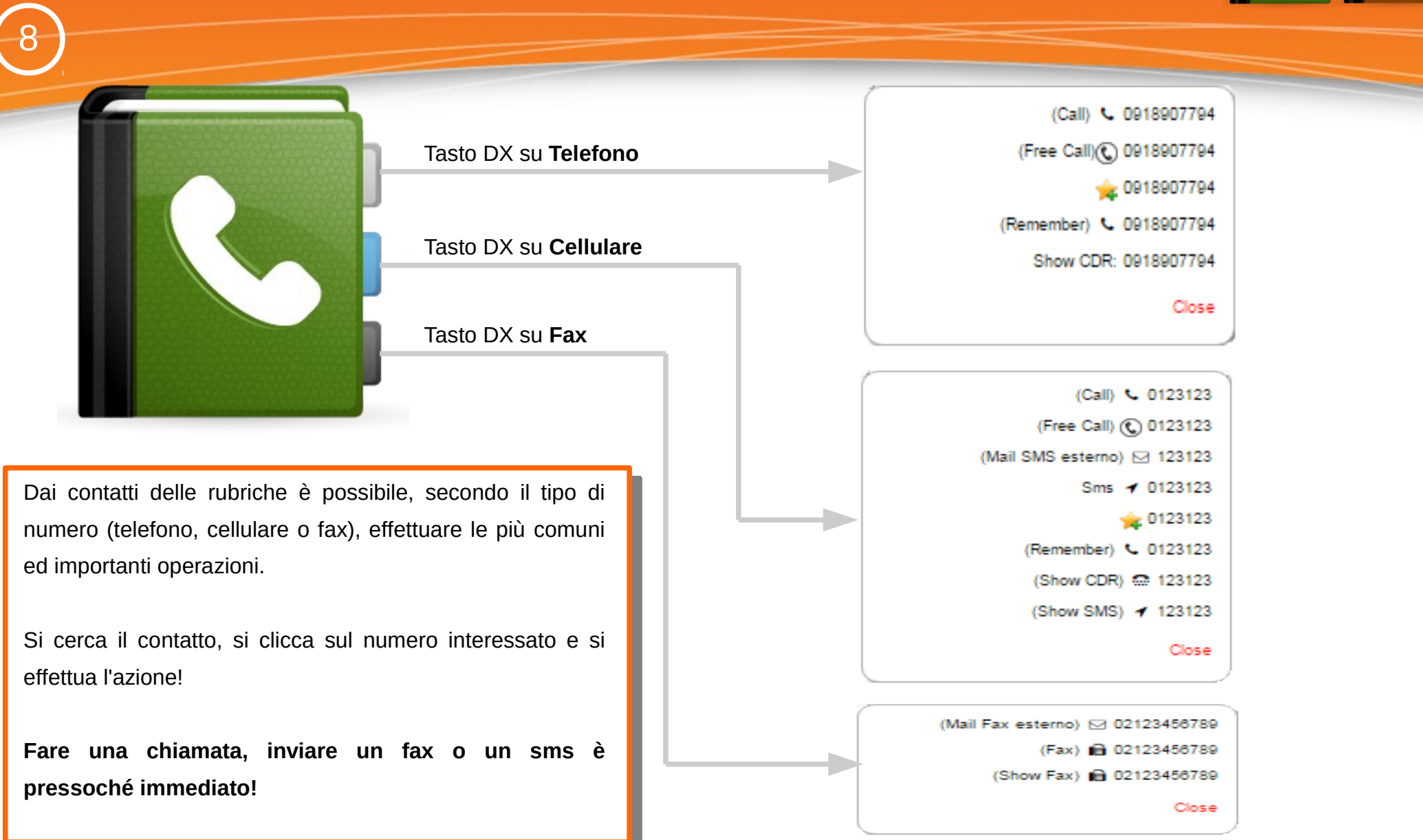

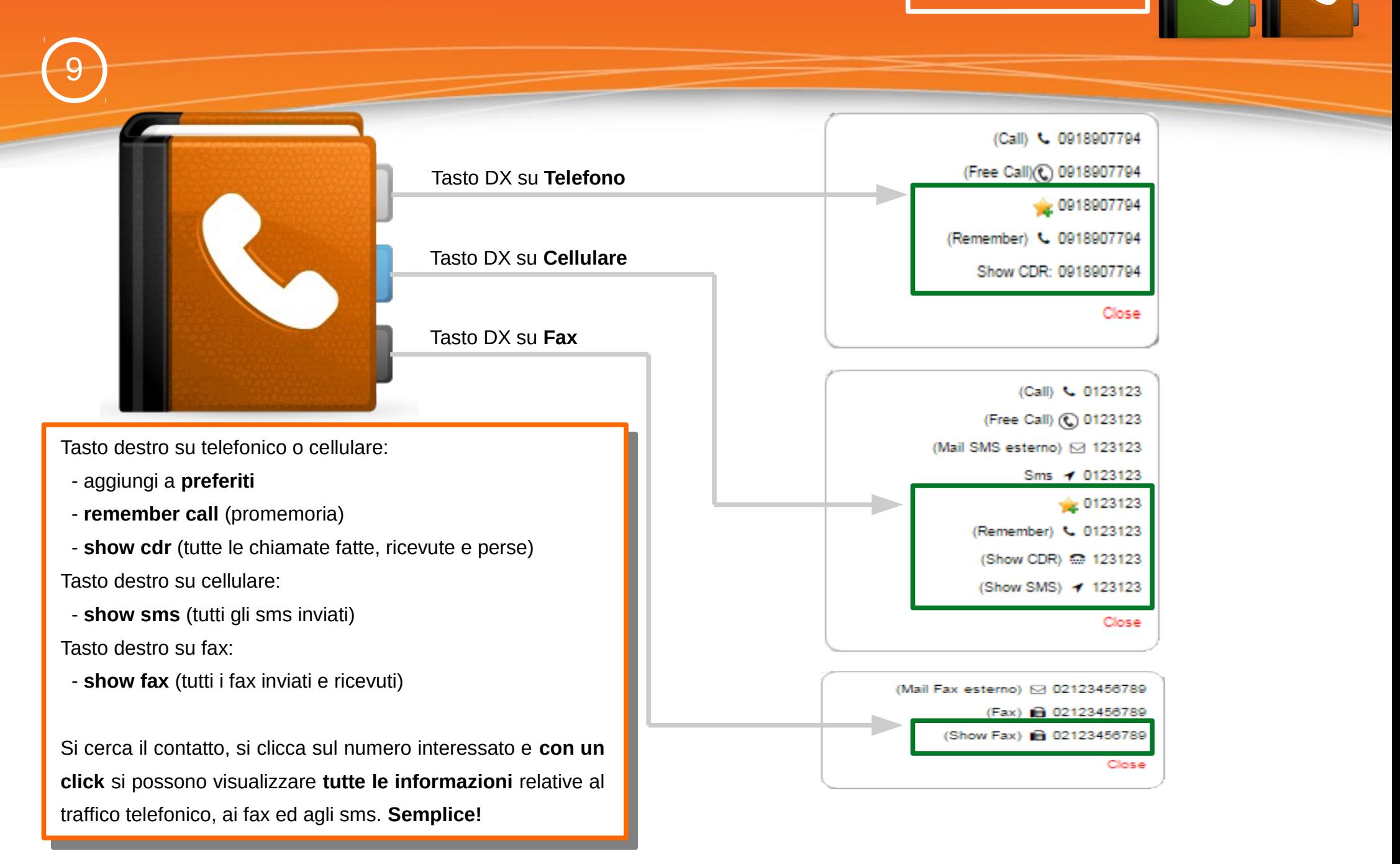

**CID Lookup**

**Direct call**

A differenza del **CID Lookpup** che è "normale" per i centralini Asterisk, il **Direct Call** è invece una funzionalità particolarmente interessante.

10

Il **Direct Call** lo inserisce direttamente l'utente sul contatto, su uno specifico numero o in generale sul contatto (qualsiasi numero del contatto).

Le applicazioni pratiche di utilizzo del **Direct Call** sono svariate e con CLASS si ha la possibilità di averlo senza fare alcuna personalizzazione al codice Asterisk.

Per le chiamate in ingresso che trovano corrispondenza tra il **numero del chiamante** ed il **numero in rubrica** verrà visualizzato sui telefoni il **nominativo di chi sta chiamando**.

Per le chiamate in ingresso che trovano corrispondenza tra il **numero del chiamante** ed il **numero in rubrica**, se è stato valorizzato (sul contatto) il campo "*Direct call*", la chiamata verrà inoltrata direttamente verso l'estensione "*Direct call*" (un interno, un gruppo, una coda, …) saltando le impostazioni predefinite in ingresso.

11

Sincronizzazione verso telefoni **Grandstream**

Sincronizzazione verso telefoni **Yealink**

CLASS genera più file che possono essere sincronizzati con i telefoni Yealink e Grandstream e più precisamente: - un file per ogni rubrica. Se si hanno più rubriche CLASS genera tanti file quante sono le rubriche - un file per ogni utente. Se si hanno più utenti (come di norma) CLASS genera tanti file quanti sono gli utenti

Grazie a questa gestione si ha una *grande flessibilità* nel poter sincronizzare, secondo necessità, i vari telefoni!

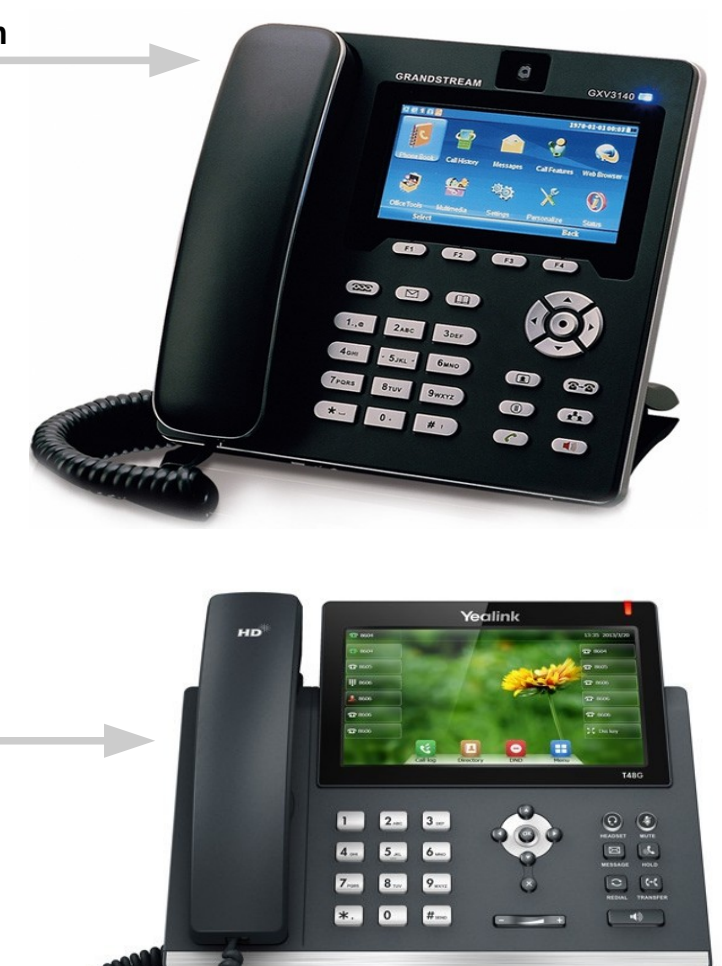

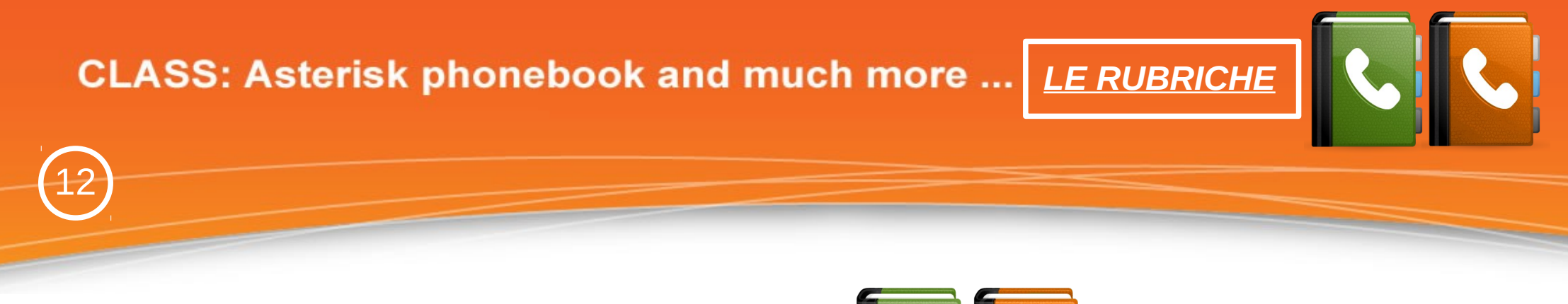

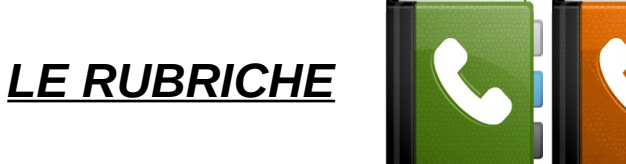

Vale la pena ribadire e sottolineare come **CLASS** consenta all'utente, **per ogni contatto**, di fare tutta una serie di "**azioni immediate**" ed allo stesso tempo di poter ottenere tutte le **informazioni** che necessitano (chiamate, fax e sms) senza cambiare menù e conseguentemente **senza inutili perdite di (prezioso) tempo**.

**La centralità delle rubriche e conseguentemente dei contatti rendono CLASS uno strumento estremamente potente, performante e semplice da utilizzare!**

13

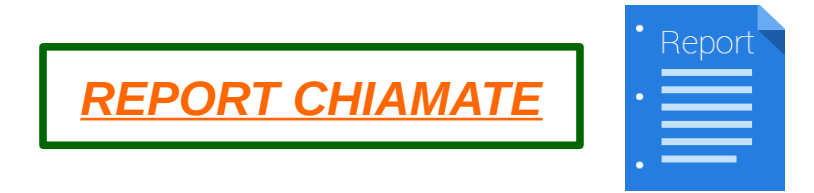

Con **CLASS** la reportistica delle chiamate è estremamente leggibile e chiara.

Per tutte le chiamate i cui numeri trovano riscontro con i contatti presente nelle rubriche viene riportato il corrispondente nominativo.

Dalla reportistica si può, inoltre, visualizzare, inserire o modificare le note sulle chiamate ed ascoltare eventuali file audio relativi alle "registrazioni delle chiamate".

### **CLASS: Asterisk phonebook and much more ...** REPORT CHIAMATE

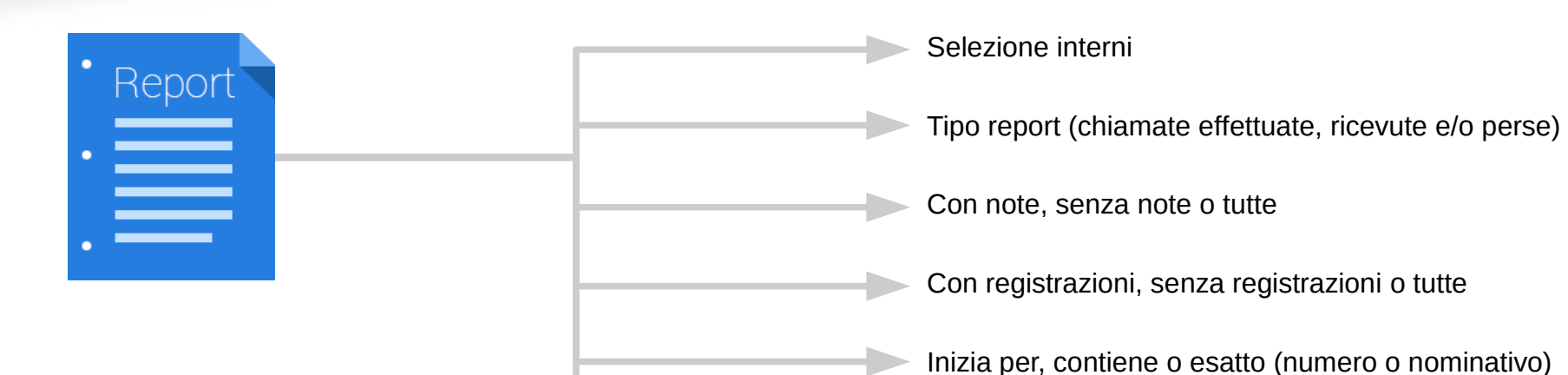

Grazie ai campi di selezione è possibile fare **accurate ricerche** sul CDR del PBX.

14

**Trovare** chiamate con "**registrazioni**" per poterle poi **ascoltare**, ai fini del controllo qualità e/o per specifiche esigenze normative, **è semplice ed immediato**.

E', inoltre, possibile visualizzare e/o modificare le note legate ad ogni singola chiamata.

Range di date (da data a data)

Gli interni che un utente può selezione per visualizzare il traffico telefonico e/o per ascoltare eventuali chiamate registrate vengono impostate dall'utente Admin.

L'utente **Admin**, in pratica, può assegnare ad ogni singolo utente **permessi** diversi secondo necessità.

#### **CLASS: Asterisk phonebook and much more ...** REPORT CHIAMATE 15Download 2015-07-10 Extension 110 - $\Rightarrow$ D'ambrosio - 109 00:47 **ANSWERED** spa kņa ÷ 08:55:25 110 Play audio La visualizzazione dell'elenco delle chiamate è \*\*\* 109 Call:  $*$ <sup>2</sup> 110 estremamente chiara. Vengono, anche, riportati i nominativi corrispondenti ai numeri presenti in rubrica. Data e Ora: 2015-07-10 08:55:25 Durata: 00:47 Cliccando sulle rispettive icone, si può:  $\mathcal V$ Nota: - ascoltare una chiamata registrata - fare il donwload del file audio della registrazione - visualizzare e/o modificare le note.  $\mathbf{u}$ O 00:18

# **CLASS: Asterisk phonebook and much more ...** REPORT CHIAMATE 16

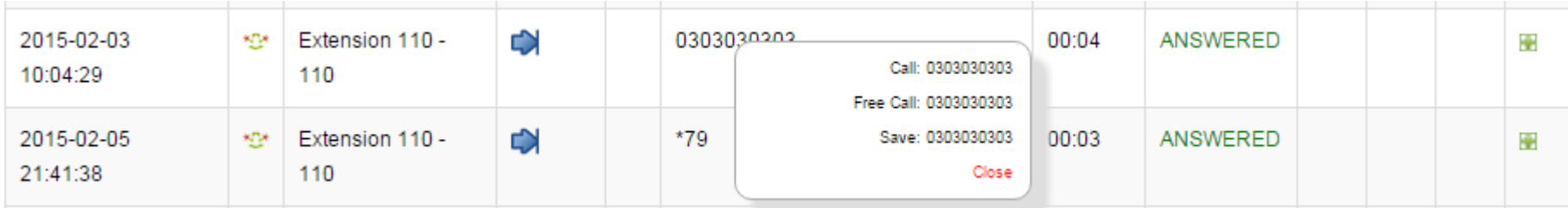

Cliccando col tasto destro su un numero di telefono, si può:

- chiamare il numero (click 2 call)
- fare una "chiamata libera"
- salvare il numero in rubrica

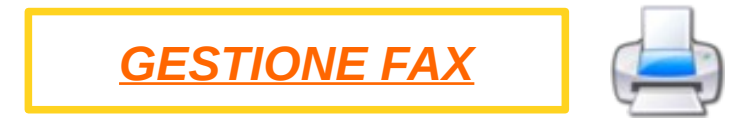

**CLASS è un "vero server fax" e funziona anche in T.38.**

La **configurazione** dei fax virtuali da parte dell'utente Admin è **estremamente semplice**. Con CLASS non è più necessario installare Hylafax con Iaxmodem (che tra l'altro non funzionano col T.38) ne software aggiuntivi per l'invio e la ricezione.

L'utente Admin ha, inoltre, la possibilità di definire per singolo utente:

- il/i fax da assegnare

17

- i permessi di visualizzazione (se può vedere tutti i fax inviati e ricevuti o se può vedere solo i suoi fax inviati)

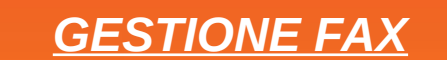

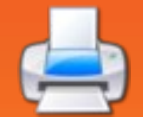

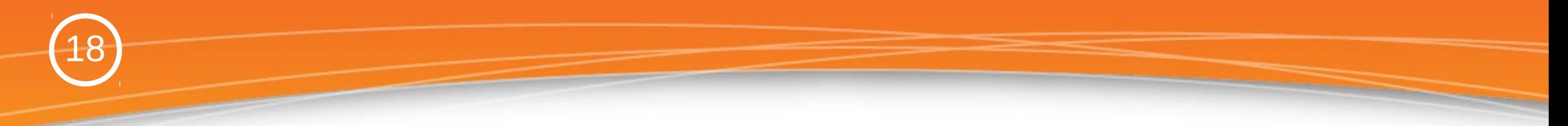

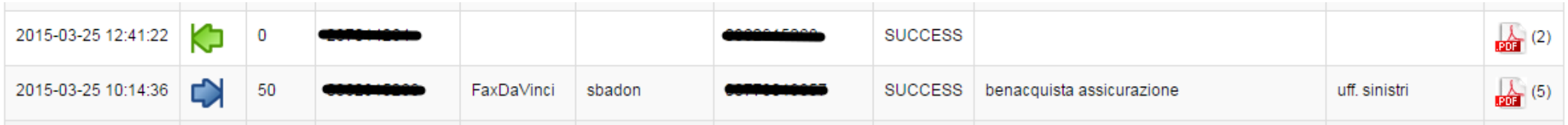

E' possibile fare ricerche per numero di fax, per fax virtuale, da data a data, solo per i fax in ingresso o in uscita.

E' possibile visualizzare i fax in formato PDF.

**Tutti i fax**, sia quelli inviati sia quelli ricevuti, vengono **notificati per e-mail** con allegato il documento fax in **PDF**. I fax ricevuti vengono notificati all'indirizzo e-mail configurato nel corrispondente fax virtuale (se si hanno più fax virtuali si possono notificare i fax ad indirizzi e-mail diversi) mentre i fax inviati vengono notificati all'indirizzo email dell'utente che ha effettuato l'invio.

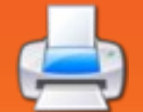

19

**L'invio dei fax è semplice ed intuitivo.** Si seleziona il fax virtuale (se l'utente ha assegnato più di un fax virtuale), si allega il/i documento/i in formato pdf, si seleziona il/i numero/i a cui inviare il fax e si procede con l'invio.

E' anche possibile selezionare una "copertina fax" tra quelle configurate dall'utente Admin.

L'invio può anche essere schedulato con l'inserimento della data e dell'ora in cui inviare.

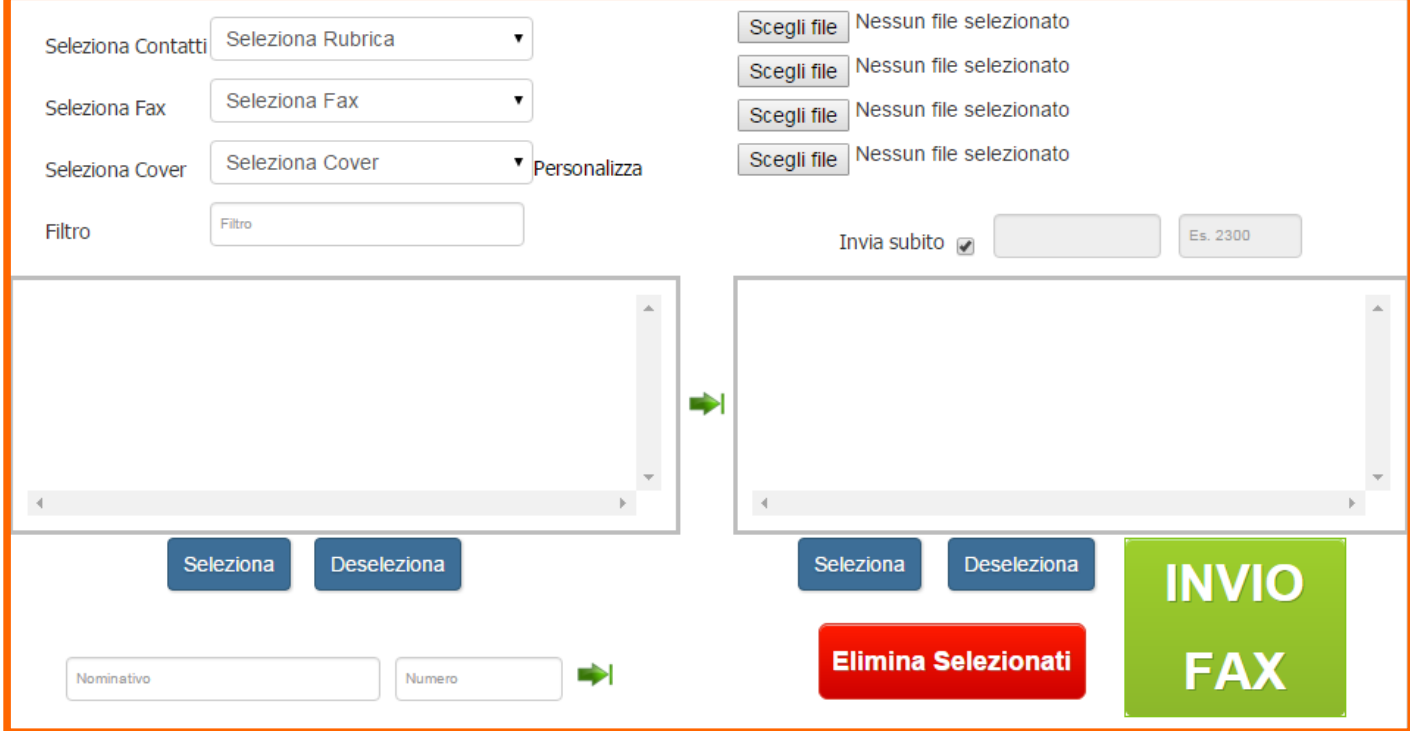

#### **Con CLASS si possono anche inviare i fax col MAIL-2-FAX**

Ogni fax virtuale può essere associato ad una specifica casella e-mail da utilizzare per l'invio dei fax col MAIL-2-FAX (es. commerciale.fax @ miodominio.it). Per inviare un fax basta, quindi, inviare una mail con destinatario commerciale.fax @ miodominio.it, come oggetto il numero del fax a cui inviare ed in allegato il/i pdf da inviare.

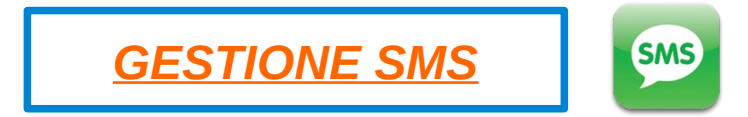

**CLASS** consente di inviare SMS con:

- Device dongle

20

- API HTTP di eventuali fornitori di SMS (Es. Skebby, subitosms, etc)
- API Script di eventuali fornitori di SMS (Es. Skebby, subitosms, etc)
- Media gateway Portech

L'utente Admin può inoltre configurare, per ogni device SMS, tutta una serie di parametri, tra i quali:

- numero caratteri per gli SMS concatenati
- caratteri doppi
- mittente (se la device lo consente)

- ...

### **CLASS: Asterisk phonebook and much more ...** *GESTIONE SMS*

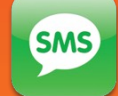

#### Data e Ora Data e ora inizio In/Out **Num. Mittente Mittente Sms Utente Mittente Num. Destinatario Stato Nota** ۰  $\overline{C}$ 2015-04-06 21:31:48 456 mitt admin +390646526445 Deleted +3906716362803  $\overline{\mathbf{C}}$ 2015-04-06 18:04:37 456 mitt admin  $(6)$ Completed

#### **L'invio degli sms è semplice ed intuitivo.**

21

Si seleziona la *device sms* (se l'utente ha assegnate più device), si seleziona il/i numero/i a cui inviare gli sms e si procede con l'invio.

L'invio può anche essere schedulato con l'inserimento della data e dell'ora in cui inviare.

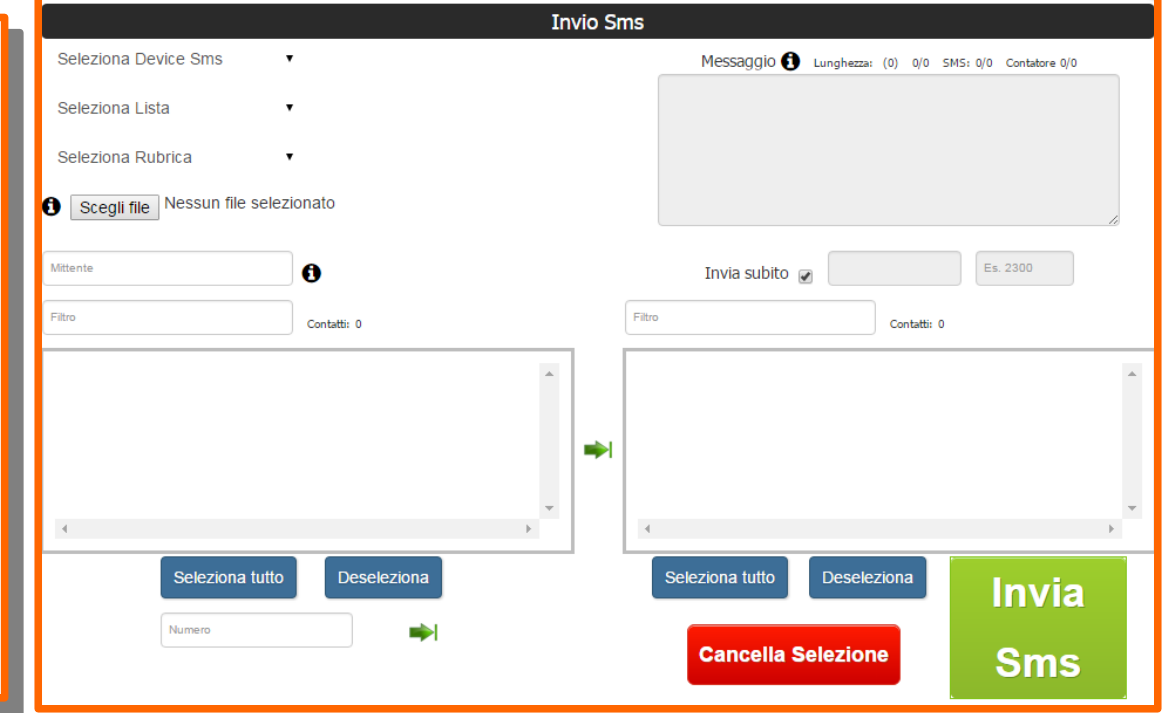

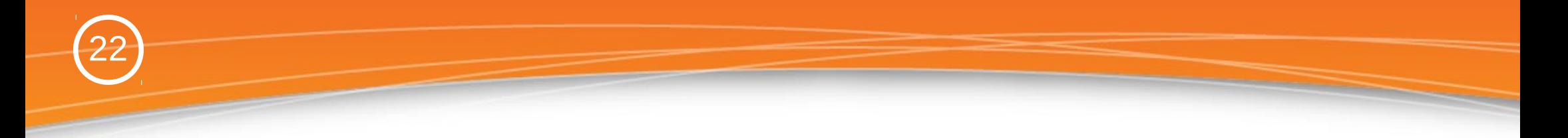

**la TASK-BAR – One click more services**

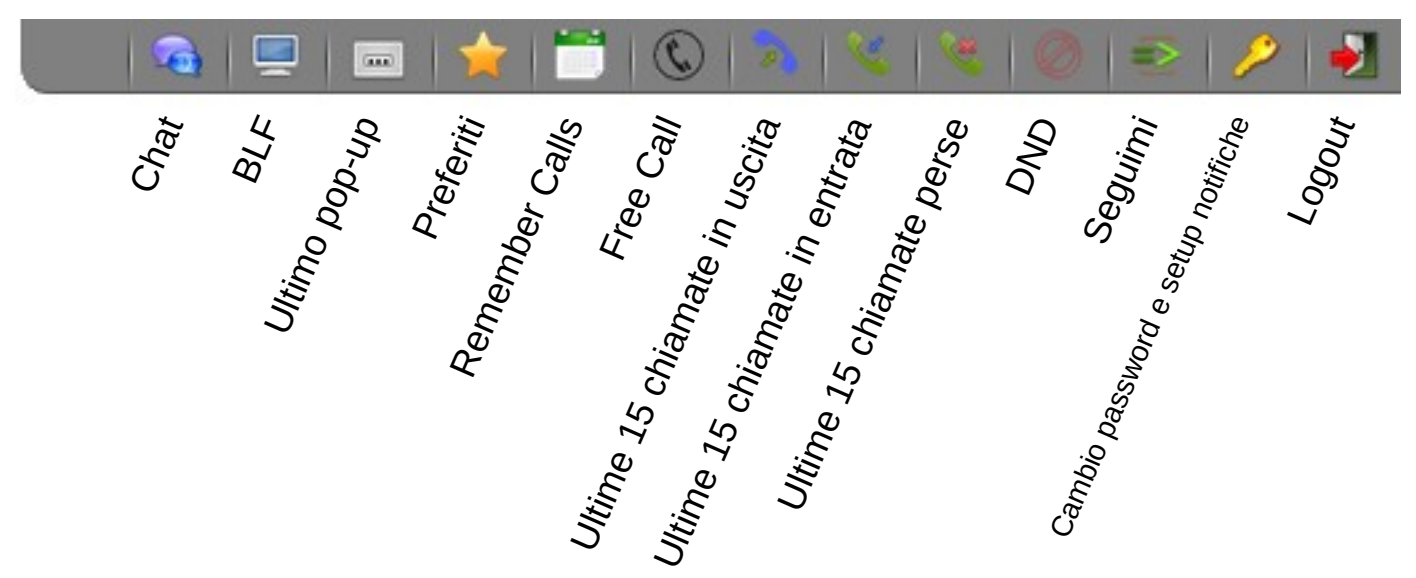

23

#### **la TASK-BAR – One click more services**

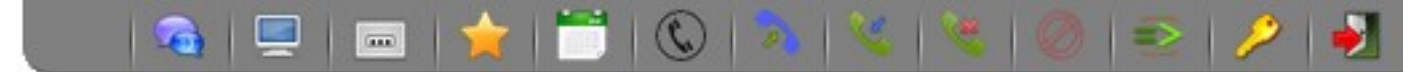

La **Task-Bar** è sempre disponibile e mette a disposizione dell'utente una serie di "**funzionalità ad accesso immediato**".

Se l'utente sta gestendo le rubriche o sta visionando un fax ed ha necessità di controllare i BLF può farlo senza dover cambiare menù. Stessa cosa se vuole vedere le ultime chiamate perse per fare una richiamata, e così via per tutte le altre funzionalità disponibili.

La **Task-Bar** è, quindi, un potente strumento che consente agli utenti di fare **operazioni frequenti** con estrema **semplicità** e **rapidità**.

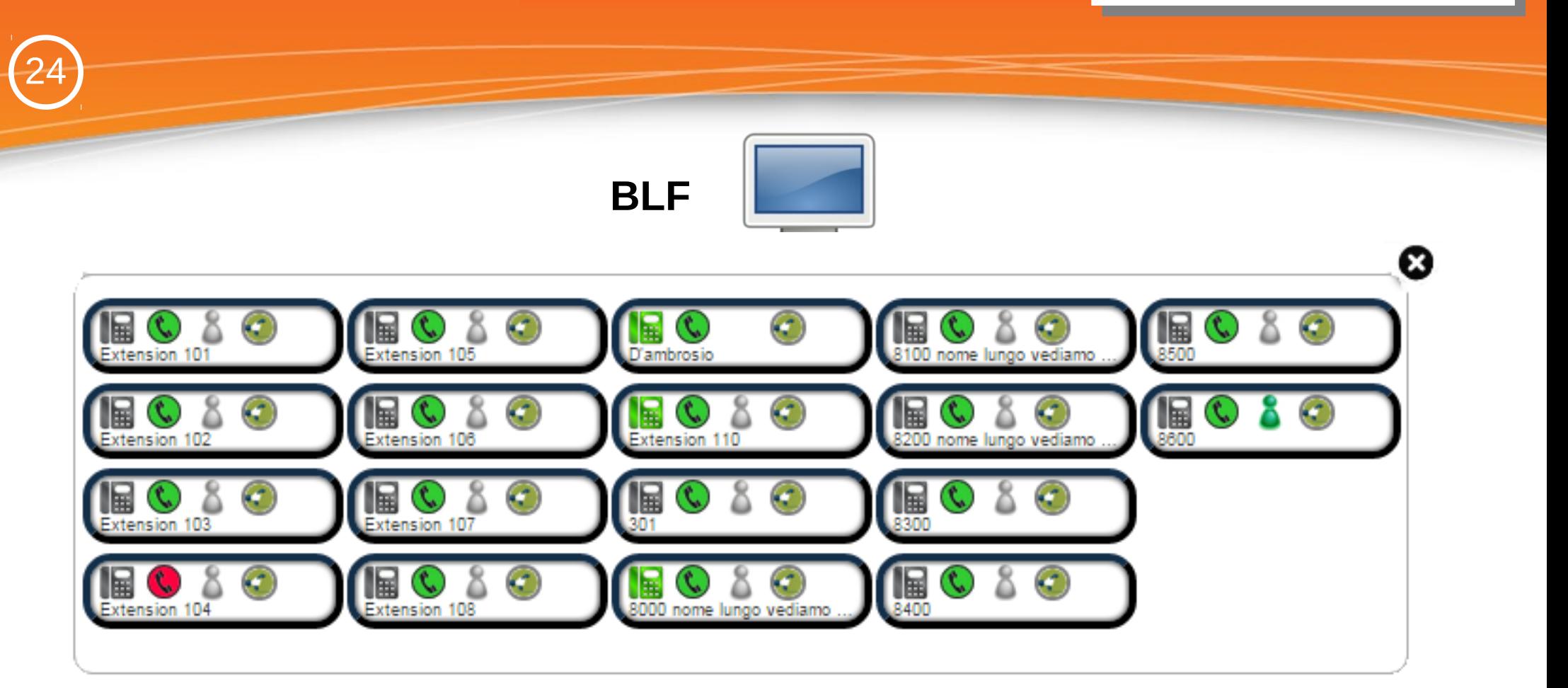

89850

I BLF che un utente può visualizzare vengono assegnati dall'utente Admin (anche tutti gli interni).

Oltre allo stato degli interni è possibile fare una serie di azioni secondo la logica di CLASS "One Click More Services".

#### **BEEXD**

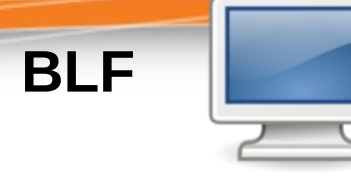

#### **Entra in chat**

- grigio: non loggato
- verde: loggato

Se l'utente a cui fa riferimento l'interno è loggato (verde), cliccando si accede alla chat con l'utente stesso

#### **Call Pickup**

Se l'interno sta squillando, cliccando su questa icona "si prende la chiamata"

#### **Stato dell'interno**

- grigio: unavaiable
- verde: libero

25

- rosso: occupato
- rosso/blu: ringing

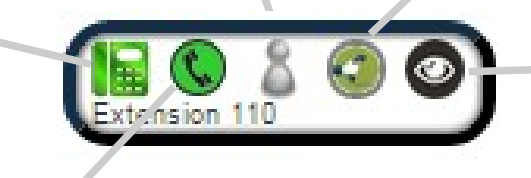

#### **Chiama interno**

**Click 2 call**: se l'interno è libero viene fatta la chiamata

**Richiamata su occupato**: se l'interno è occupato ed il servizio di "richiamata su occupato" è attivo sull'interno, viene richiesto se fare la prenotazione

#### **Chan Spy**

Se l'interno è in conversazione, cliccando su questa icona ci si mette in ascolto della conversazione **NOTA**: solo gli utenti abilitati hanno a disposizione questa icona

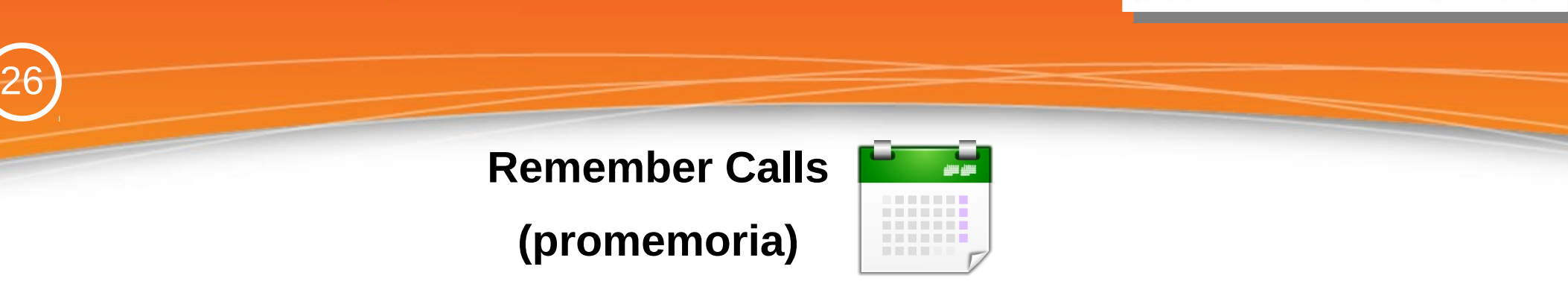

 $\begin{array}{c} \boxed{2} \end{array}$ 

69

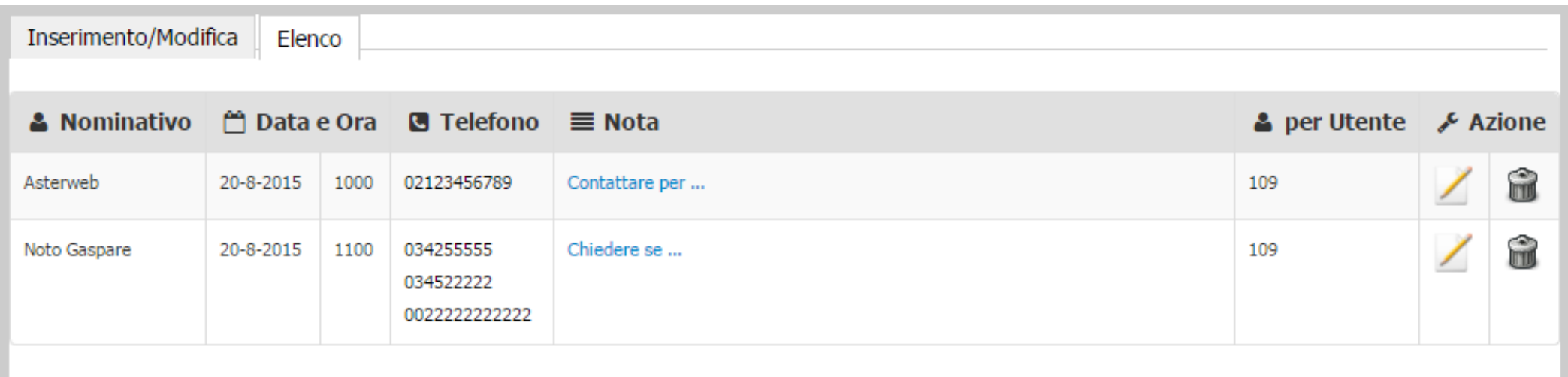

Un'altra utilissima funzionalità di CLASS che consente di poter schedulare le telefonate da effetture.

E' anche possibile inserire promemoria (se abilitati) per altri utenti.

CLASS si preoccuperà di visualizzare la notifica del promemoria alla data/ora della schedulazione.

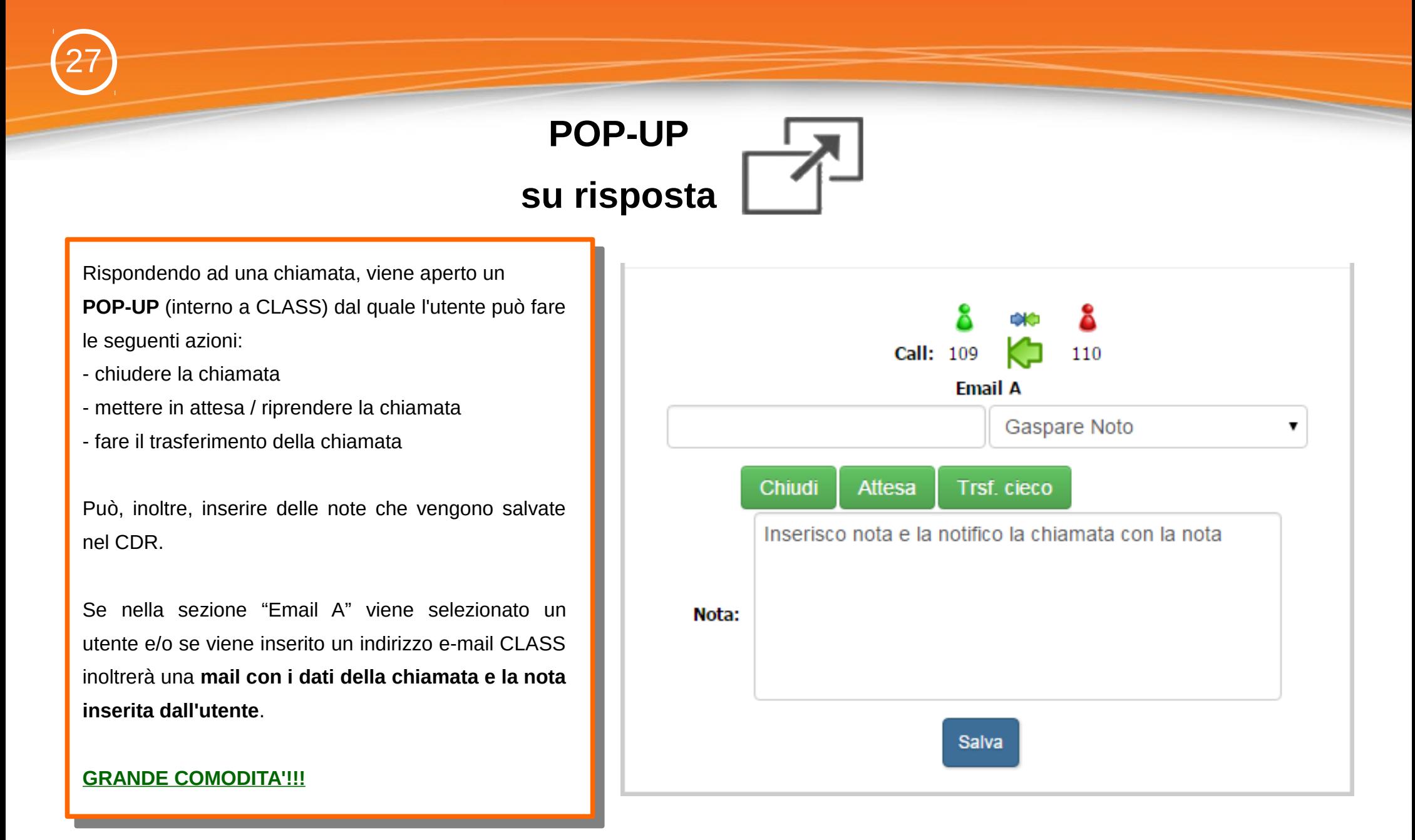

# **POP-UP su risposta**

Questa funzionalità è disponibile per tutti gli utenti ma è certamente estremamente utile per le aziende organizzare con un P.O. che prende in prima battuta le telefonate.

#### **Es.**

28

Chiamante: "Salve, c'è il Sig. Rossi"

P.O.: "Si, ma è impegnato. Vuole lasciare un messaggio?"

A questo punto il P.O. può inserire la nota sul POP-UP e notificare la chiamata al Sig. Rossi.

#### **GRANDE COMODITA'!!!**

### Call from: 110 to: 109 time: 2015-08-20 01:17:36 id:  $\bullet$  Da:  $\blacksquare$  Staff Asterweb A: gaspare@asterweb.org Call from: 110 to: 109 time: 2015-08-20 01:17:36 Inserisco nota e la notifico la chiamata con la nota